## まなびポケットに添付されている PDF ファイルの開き方について

Android アプリのまなびポケットで PDF ファイルを開く場合、自動的に PDF ファイルは開きません。 ダウンロードのみ行われますので、別途ファイルを開いていただきますようお願いします。

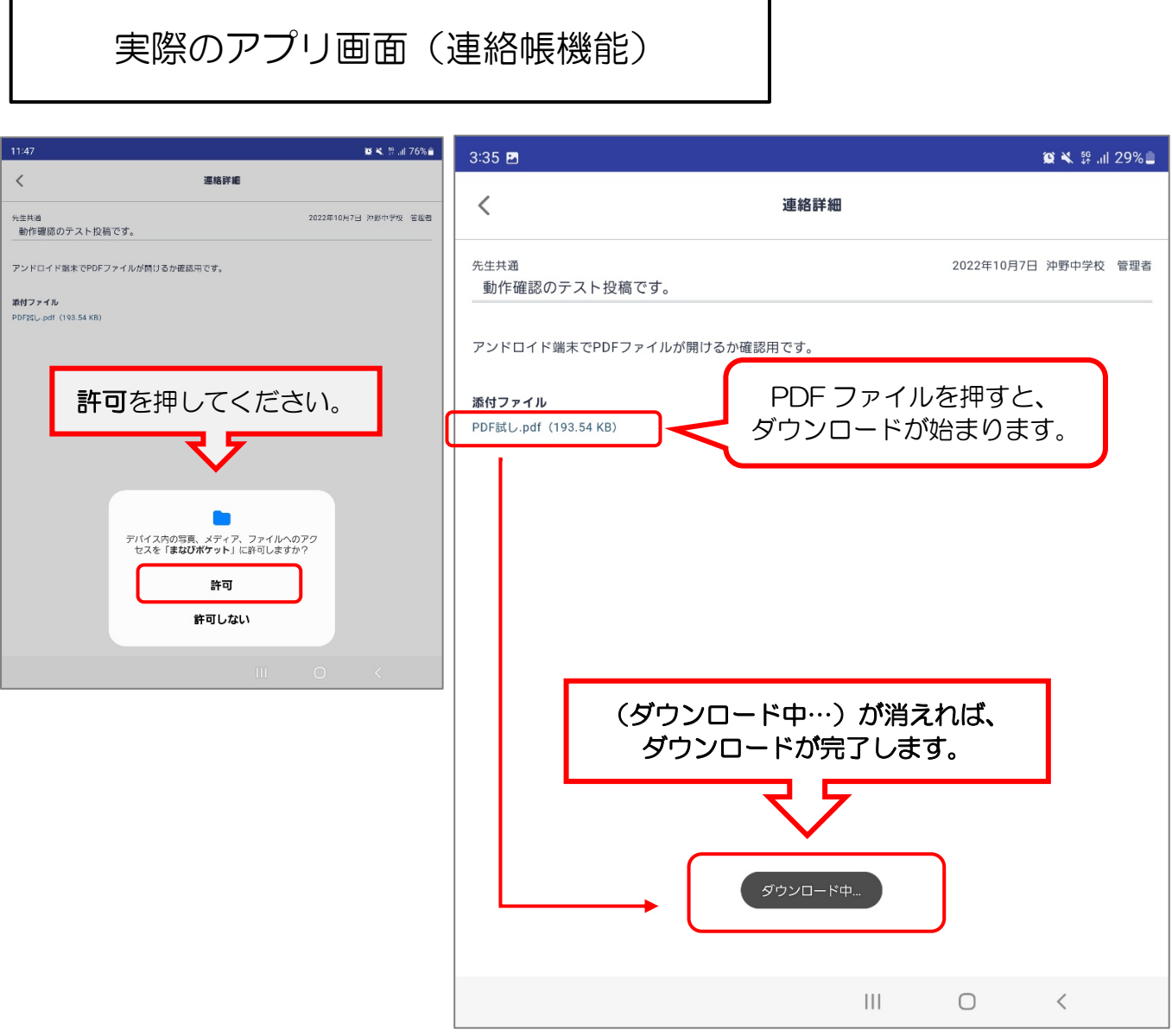

開き方の流れ Adobe Acrobat から開く。

- 1 Adobe Acrobat を開きます。
- 2 ホームボタンの下にある『ファイル』ボタンを 押します。
- 3 [その他ファイルを参照]を選択します
- 4 左上にある [三] を押します。
- 5 「最近」を選択してください。
- 6 左上にダウンロードした PDF ファイルが表示されます。
- ④、⑤、⑥は、次のページに画像があります。

 $\sqrt{2}$ 

B

 $\mathbb{R}$ 

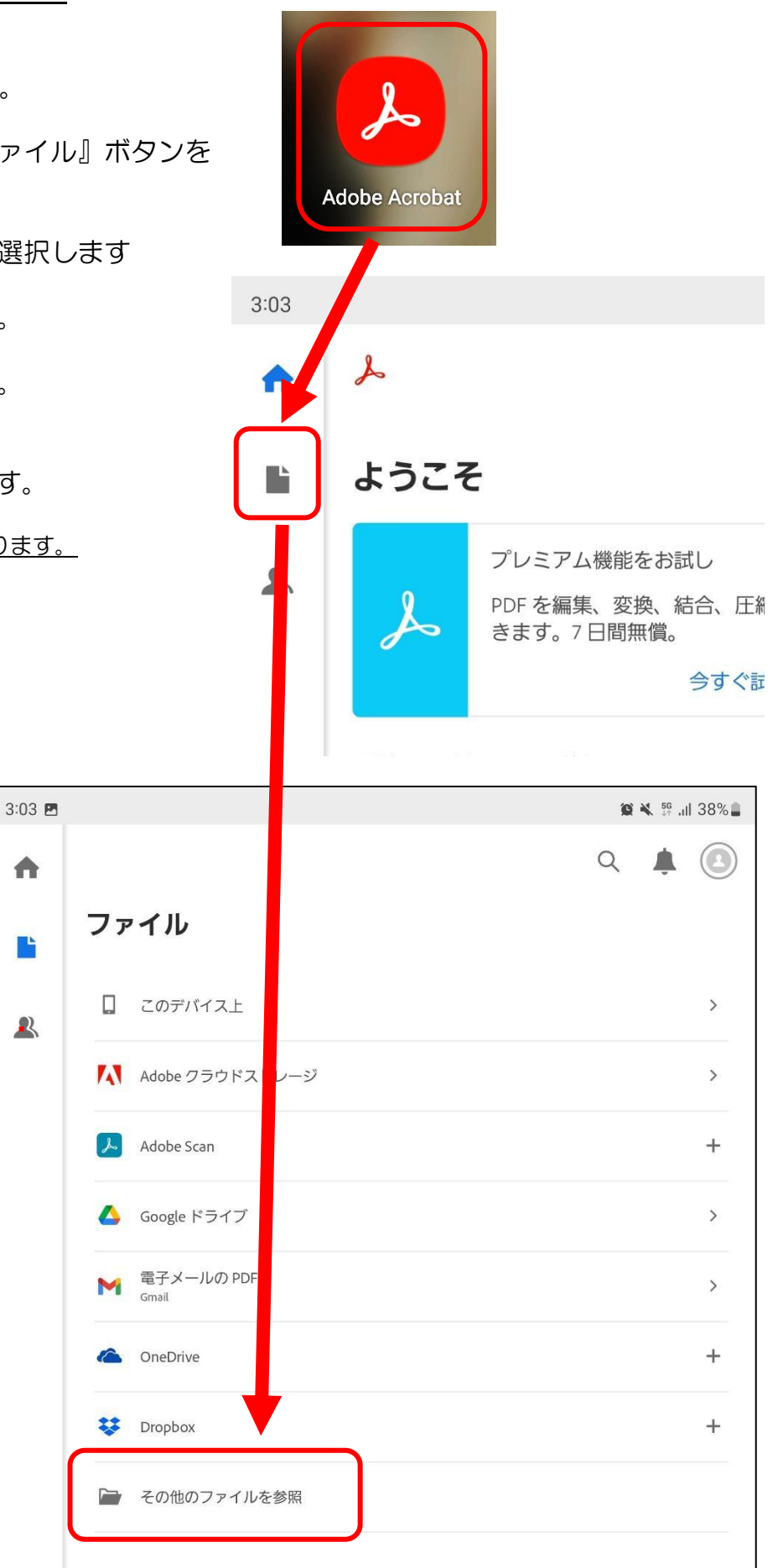

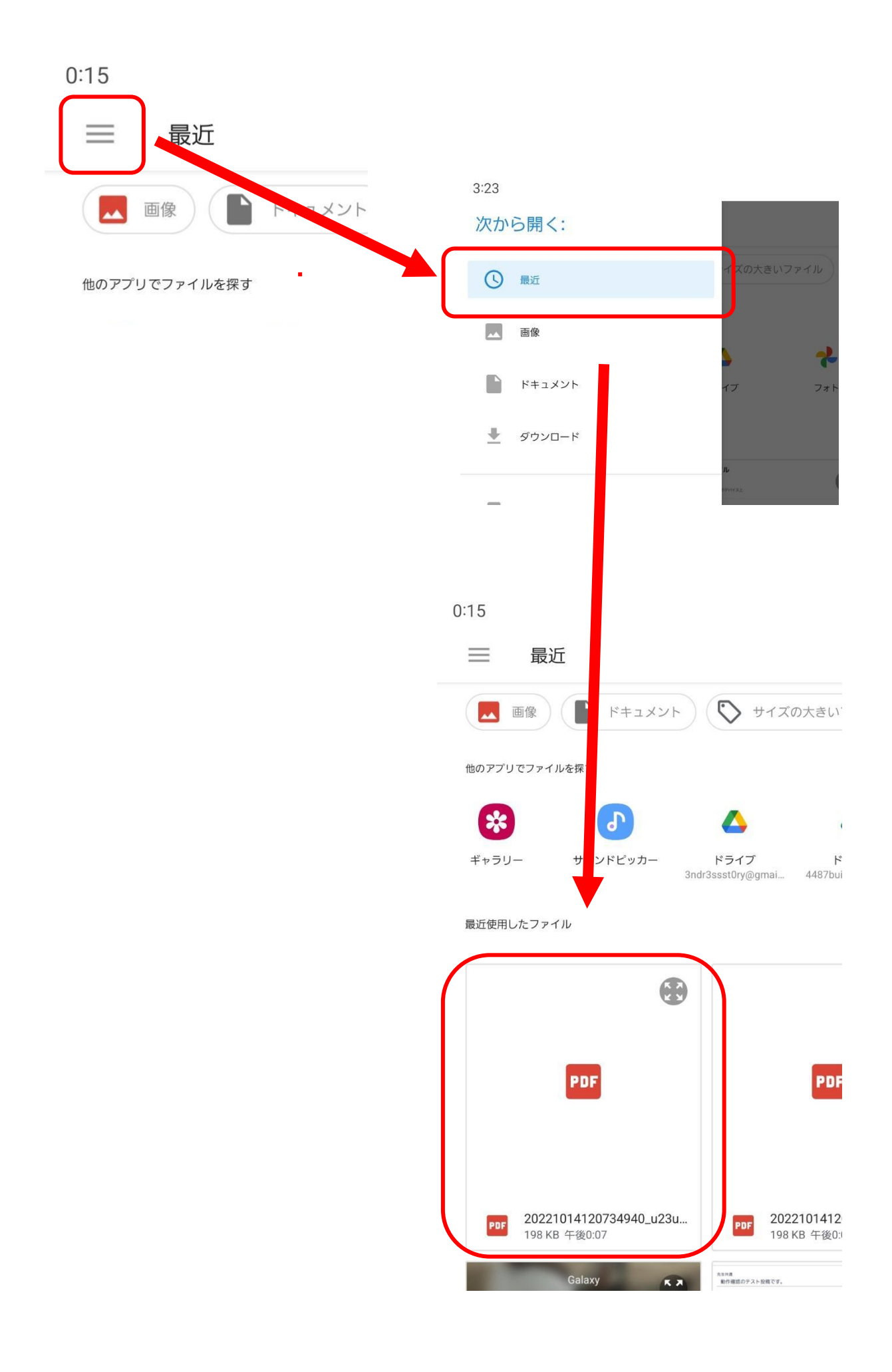